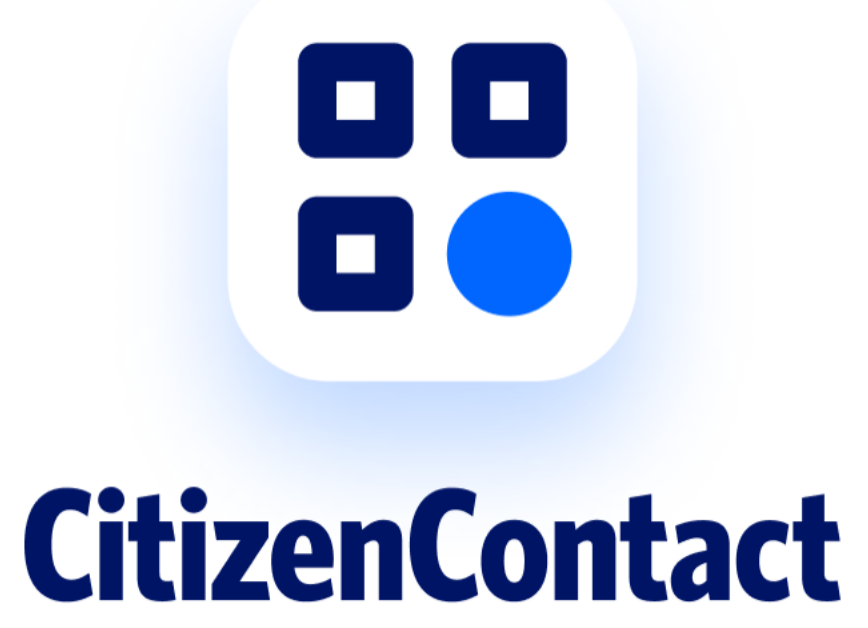

**BY SMARTFORCE®** 

# Release Notes for Officers

v1.5

©2022 SmartForce Technologies, Inc. All rights reserved.

Welcome,

A new product from SmartForce® is available now.

Law Enforcement agencies nationwide are facing mandatory requirements to collect and submit police contact data to State agencies. Because of this, we created a new product called "CitizenContact".

CitizenContact by Smartforce® is the result of months of work. It makes it easy to create and submit contact reports.

CitizenContact is available to states that have mandatory state stop data reporting requirements.

It's a CJIS compliant solution.

The solution is FREE.

You can get started now by clicking here <u>https://citizencontact.app</u>

CitizenContact will keep you compliant with State laws. No hassle, works securely with any internet enabled device, we do the hard work.

Thanks for all you do to help keep us safe!

The SmartForce® Team.

### Registration

There are two roles available in the app: **owner** and **officer**. As an officer, you have to choose the first one.

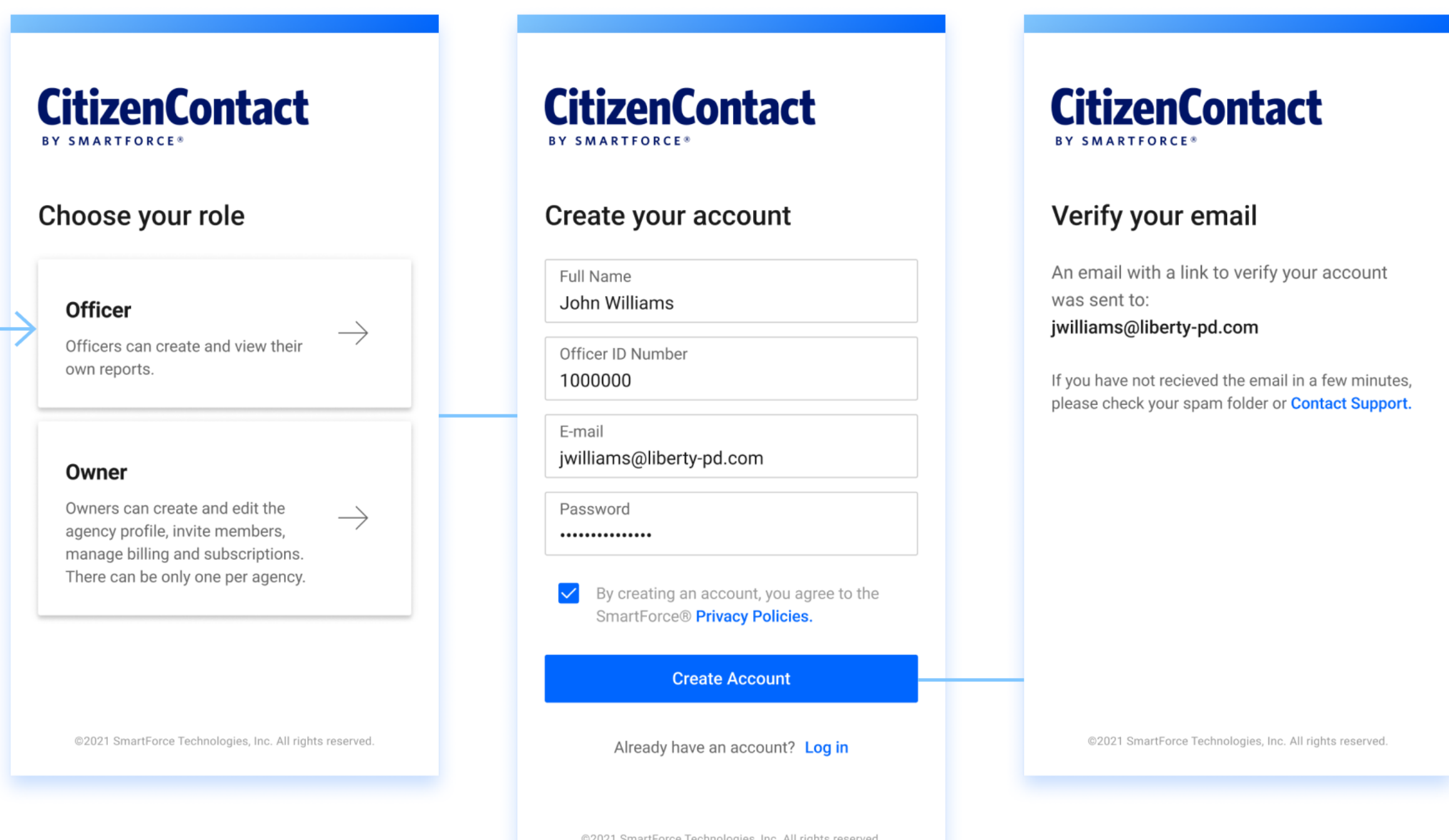

### Registration | Verify your account

Once you have verified your account, you will be able to log in.

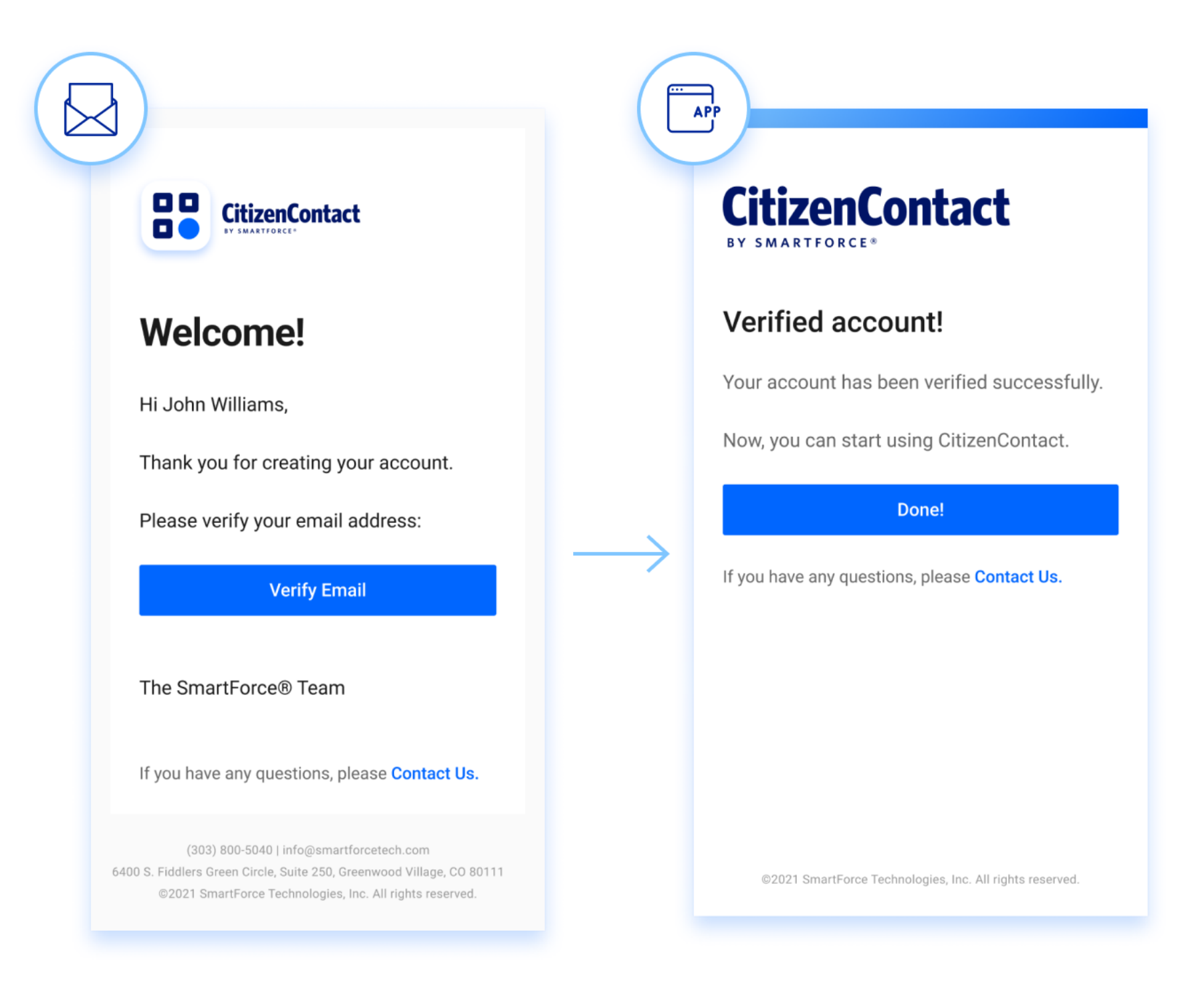

### Create Report | 1. Contact Type

All users can create reports from contacts and stops. Choose from the Contact type and provide the Incident Number.

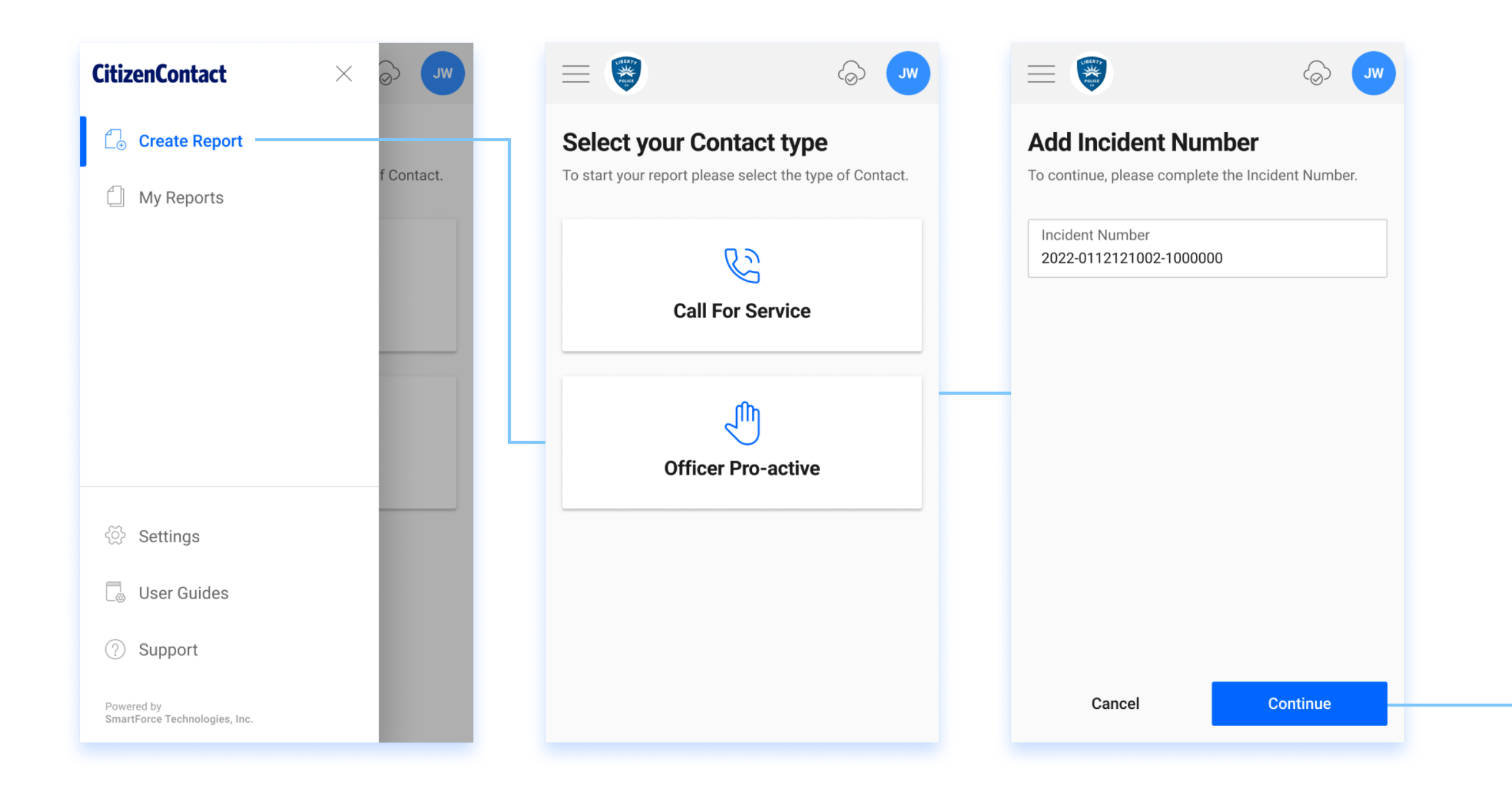

### Create Report | 2. The QR code

Optionally, at the beginning or end of the contact, the officer can show a QR code to the citizen. This QR code will provide basic information about the contact. Take a look below:

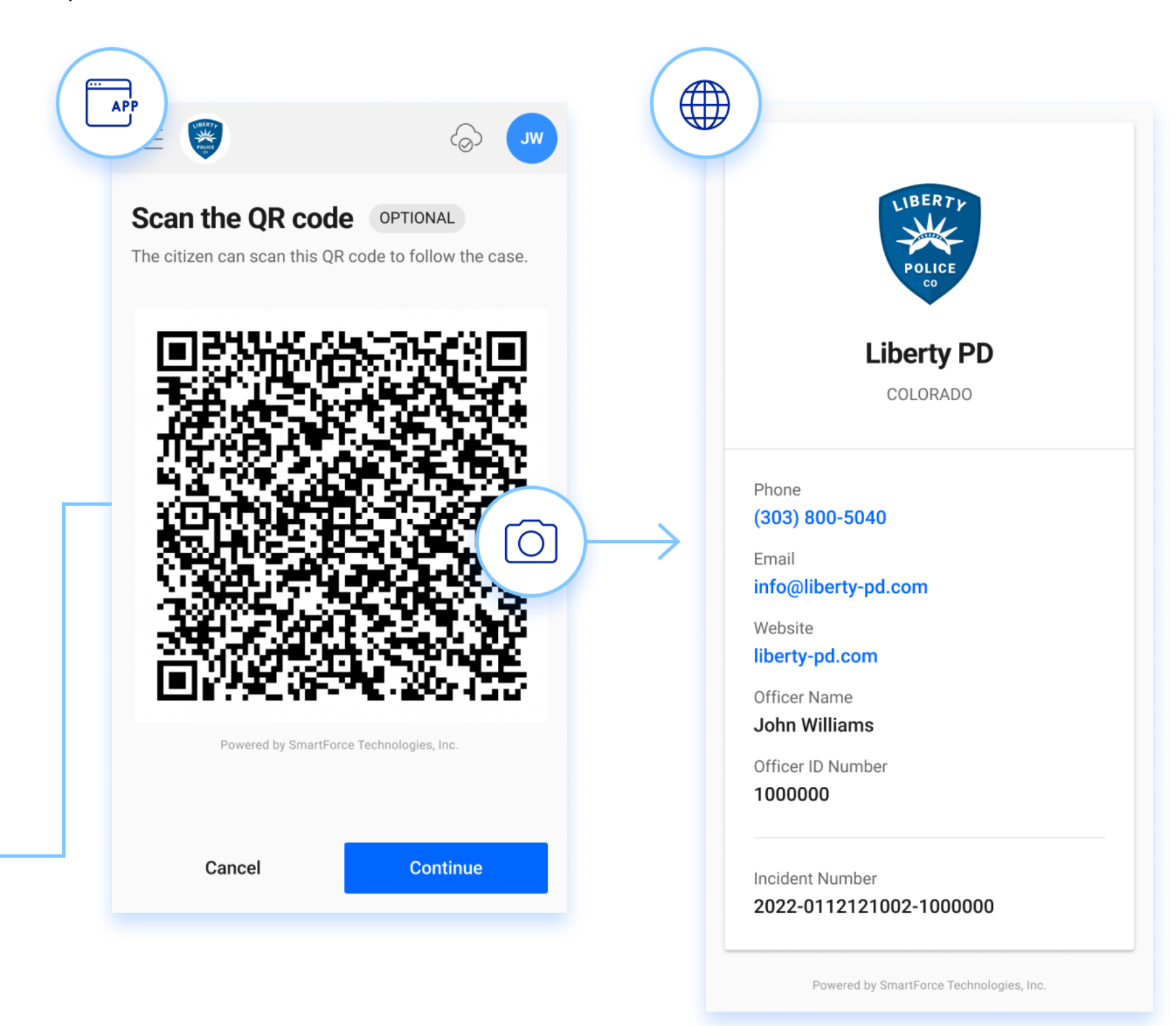

### Create Report | 3. Citizens and General Information

Add one or more citizens and fill in the rest. When you are done, submit it.

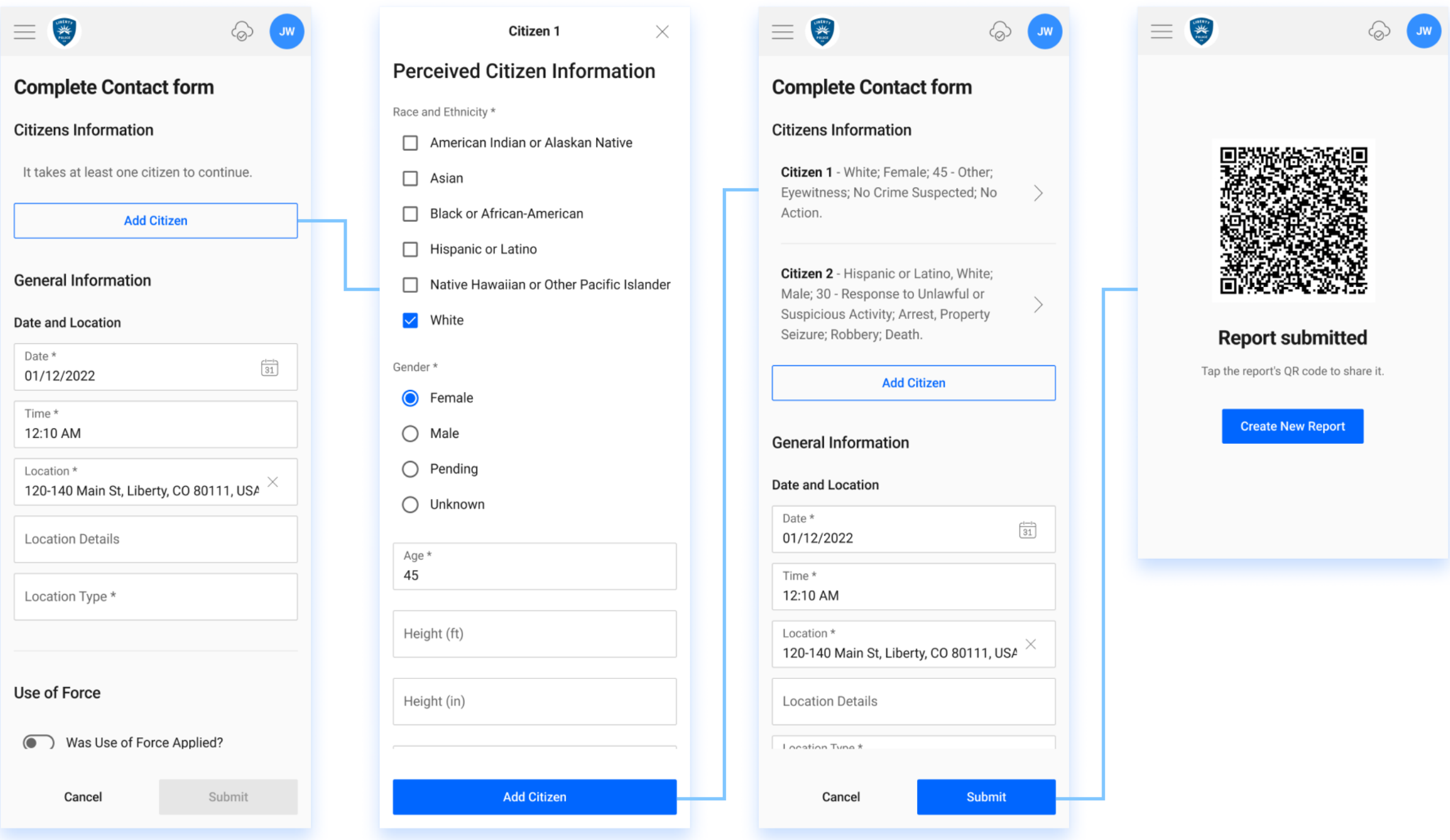

### Create Report | 3. Use of Force

The logic and data elements of the form meet the State and FBI use of force data collection requirements.

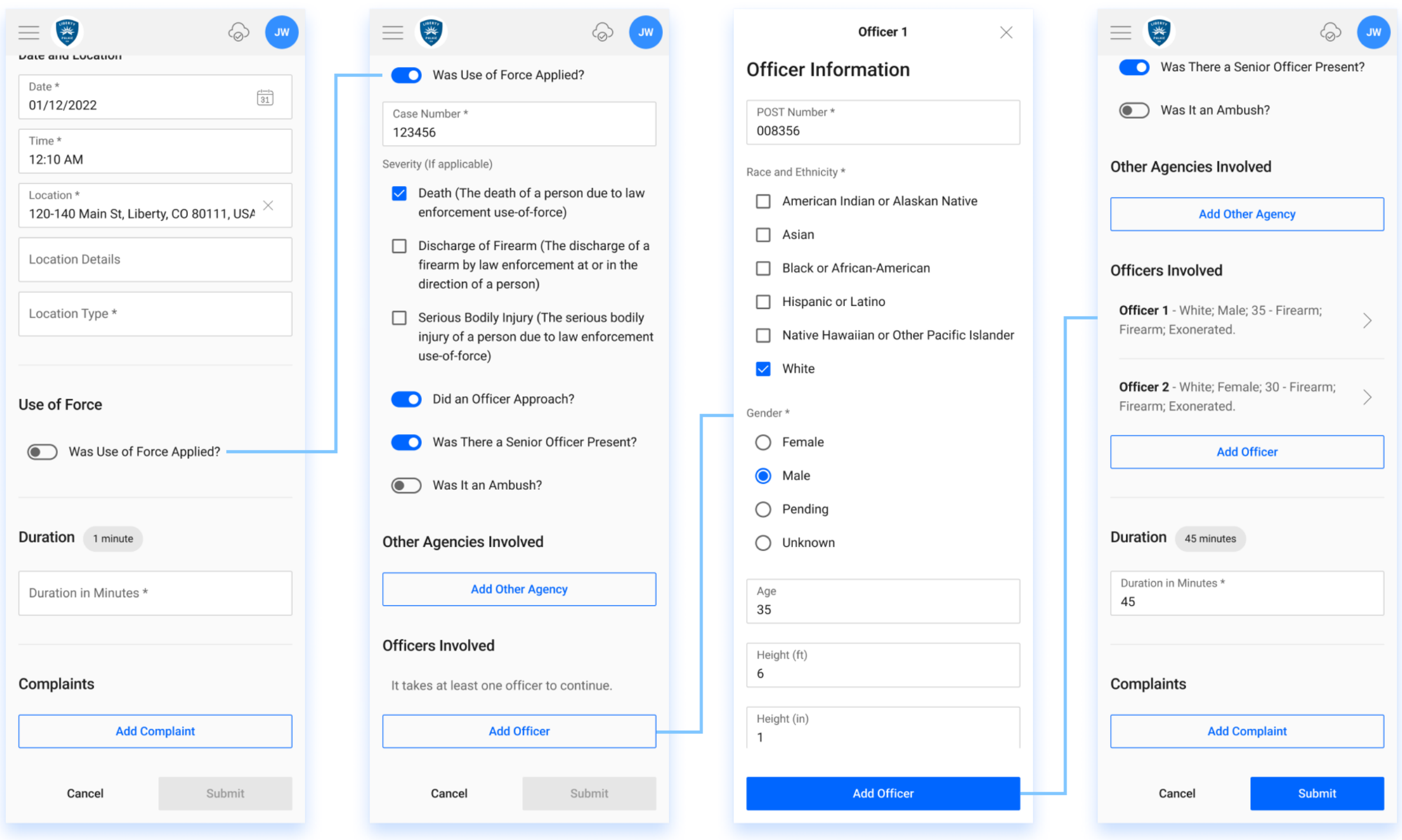

### Create Report | 3. Complaints

If there are complaints, you can add them during report creation or later using Amend.

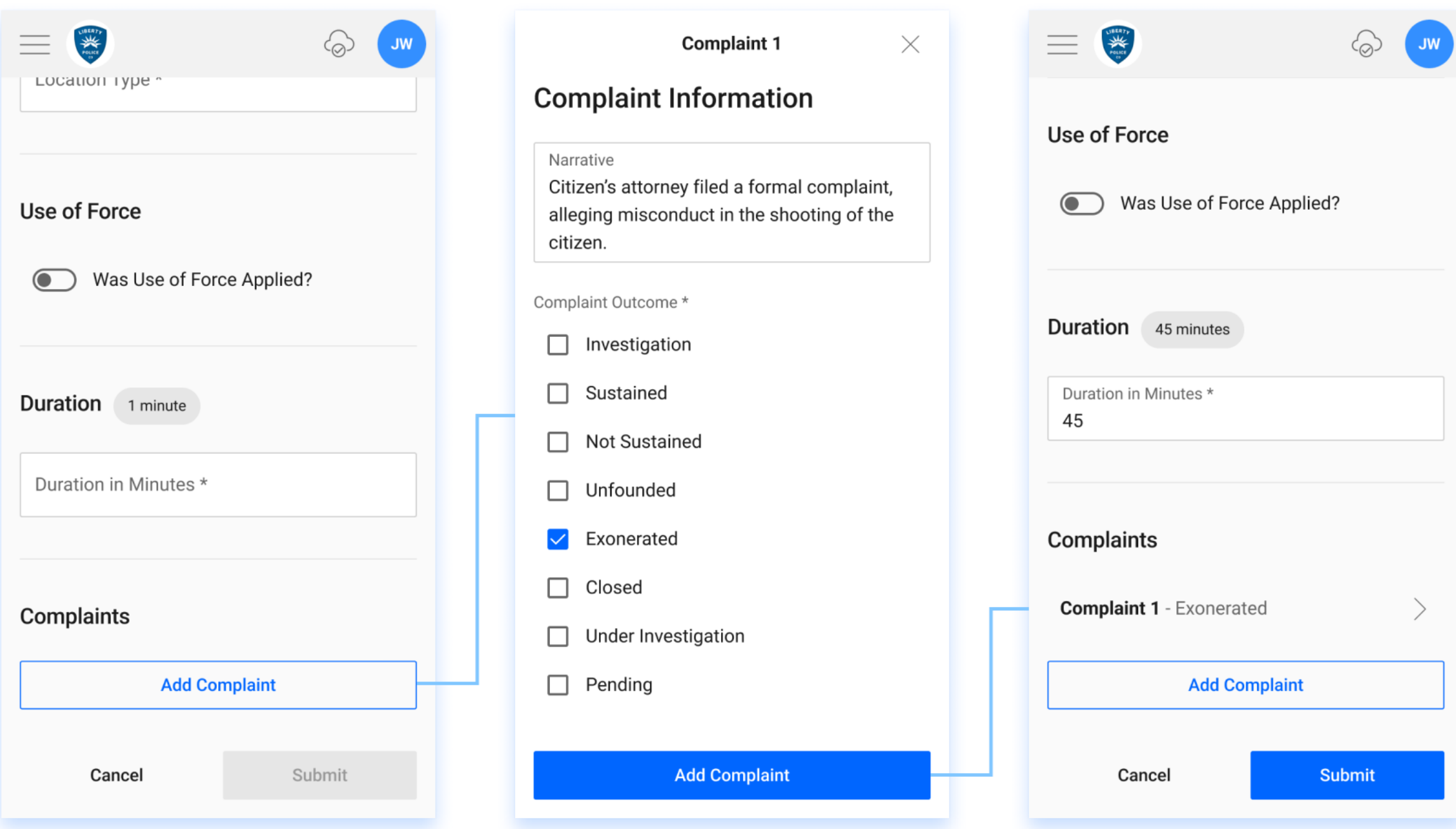

### My Reports

This section will display the list of reports you have created, sorted from newest to oldest. If you have enabled geolocation, you will be able to see the marker where you created the report.

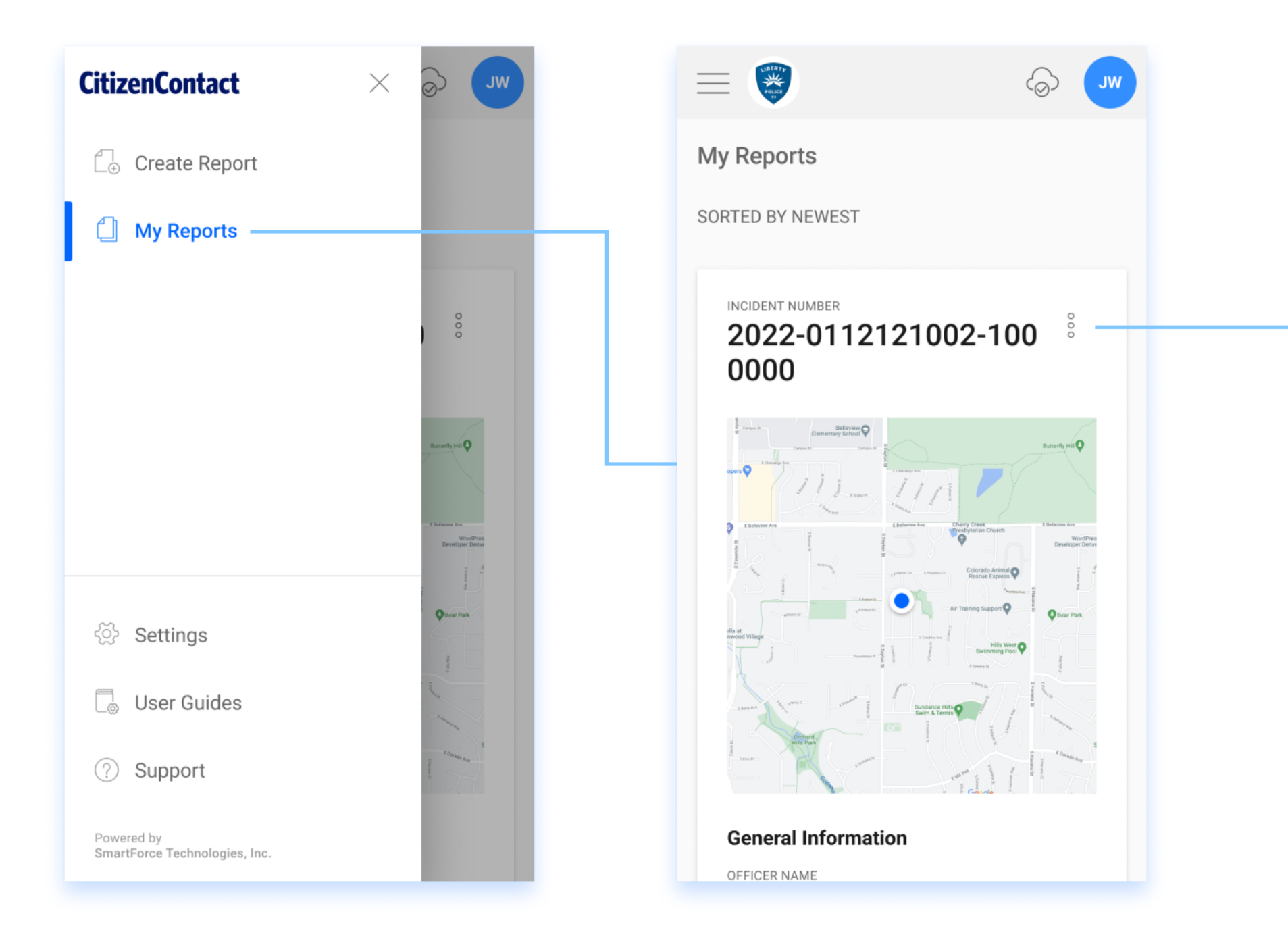

### My Reports | History

This section will display the list of versions ordered from latest to original.

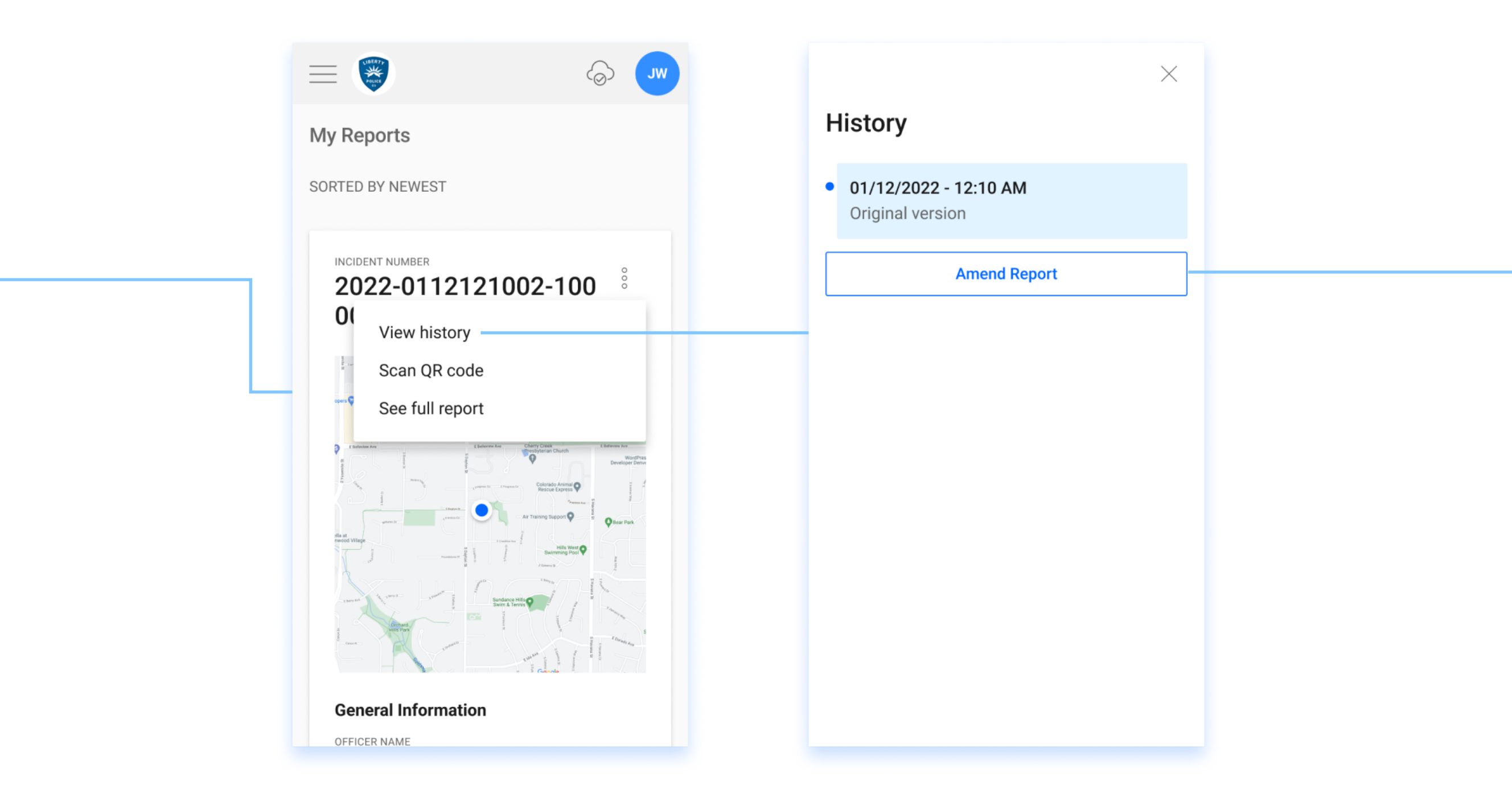

### My Reports | Amend

You can now make changes to your contact report after it has been submitted. The original report is not deleted. Instead, we provide an audit trail that tracks when and what changes were made.

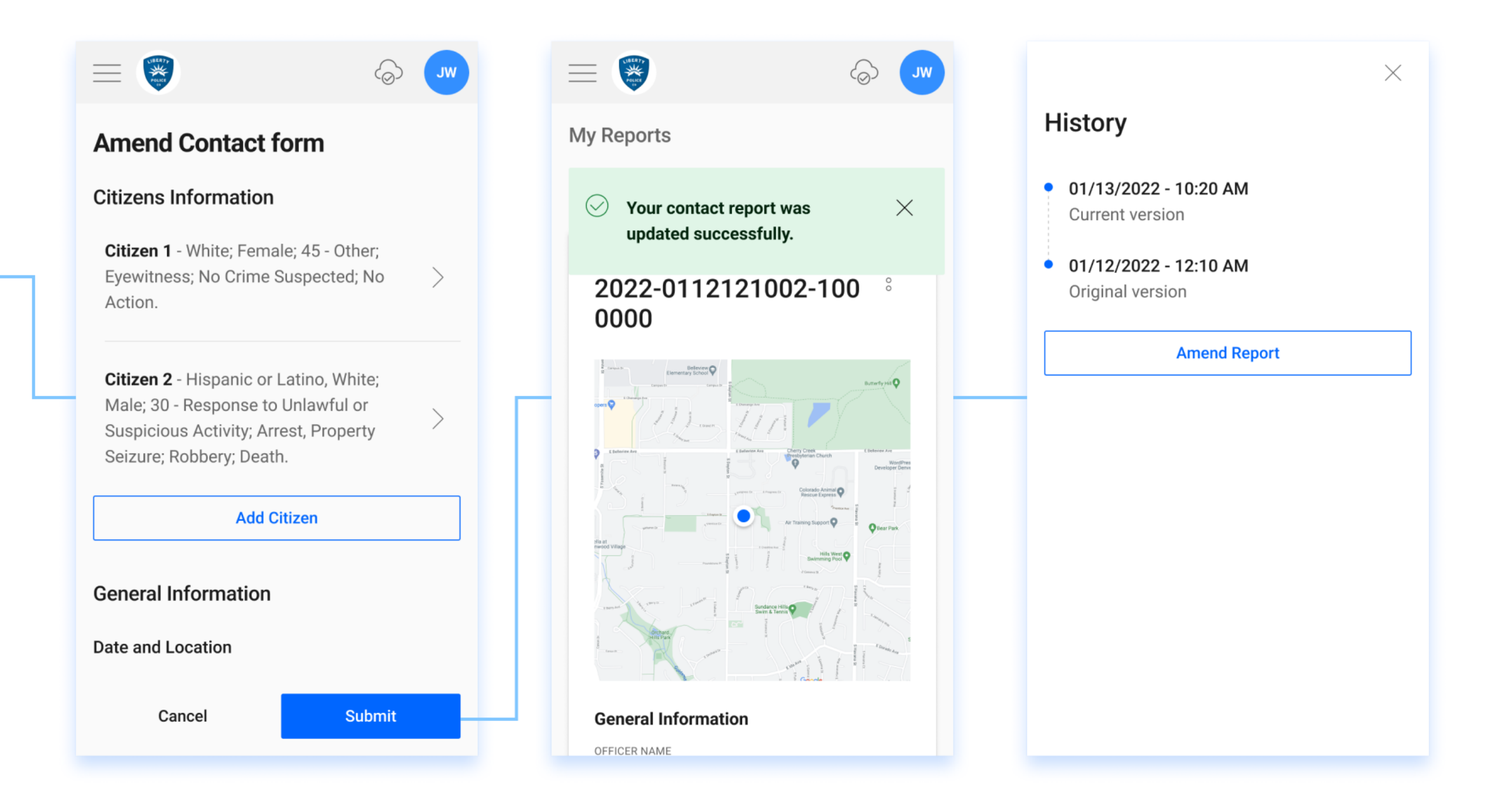

### My Reports | QR code

If you need to show the QR code to the citizen again, you can click on "Scan QR code".

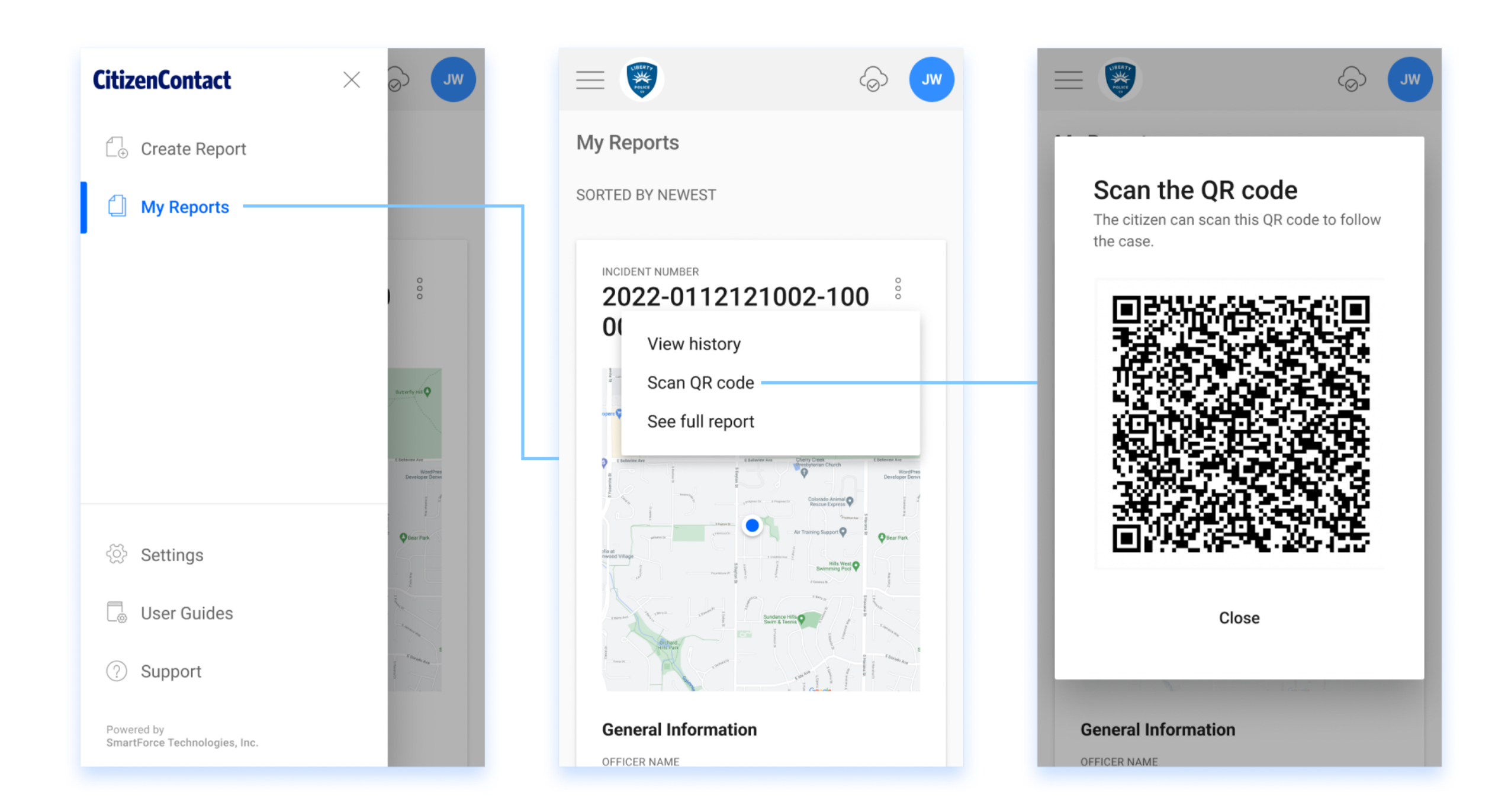

### My Reports | Full report

If you want to read a complete report, you can click on "See full report".

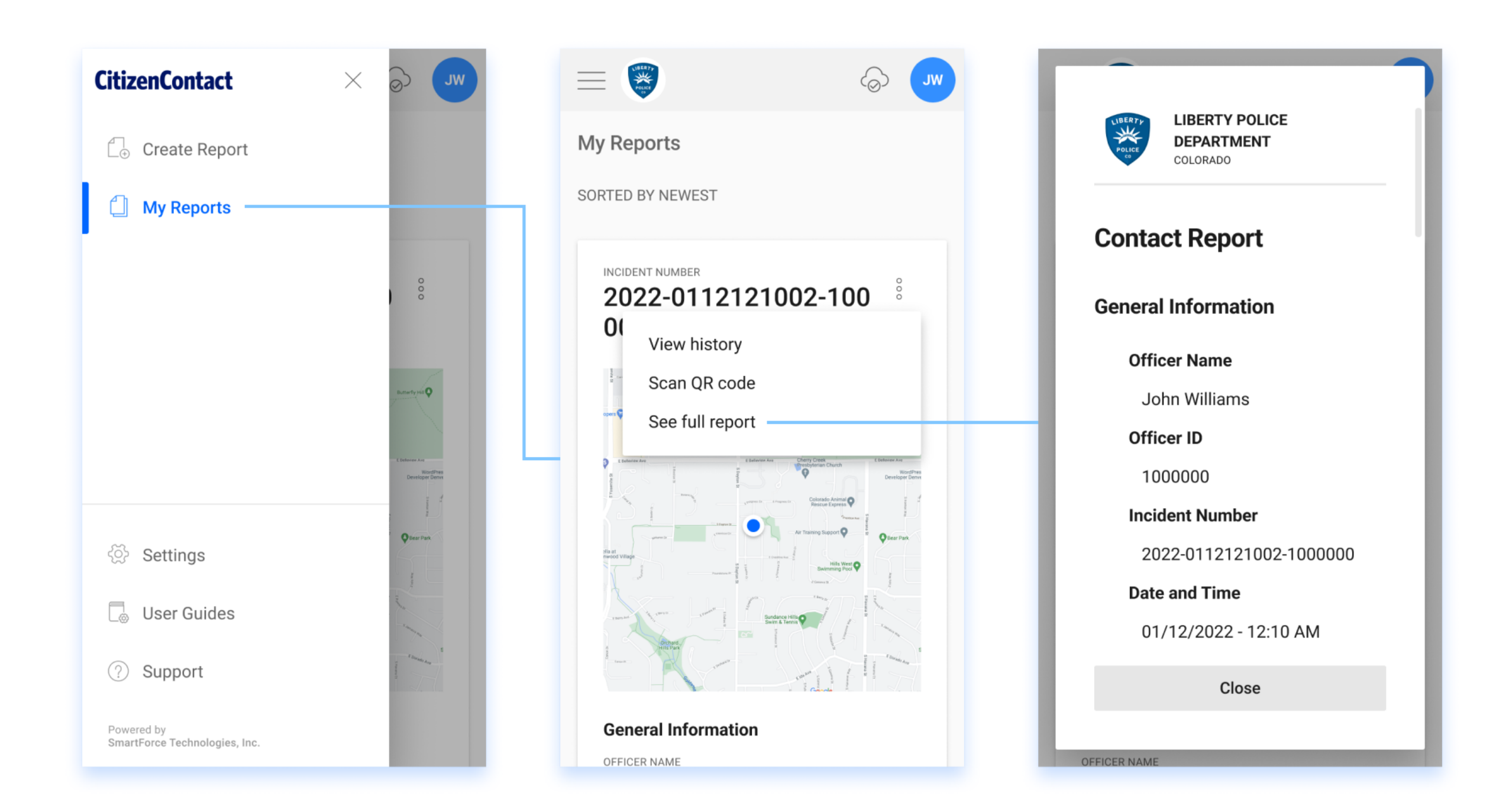

### Settings

Settings allow users to change their profile picture and password.

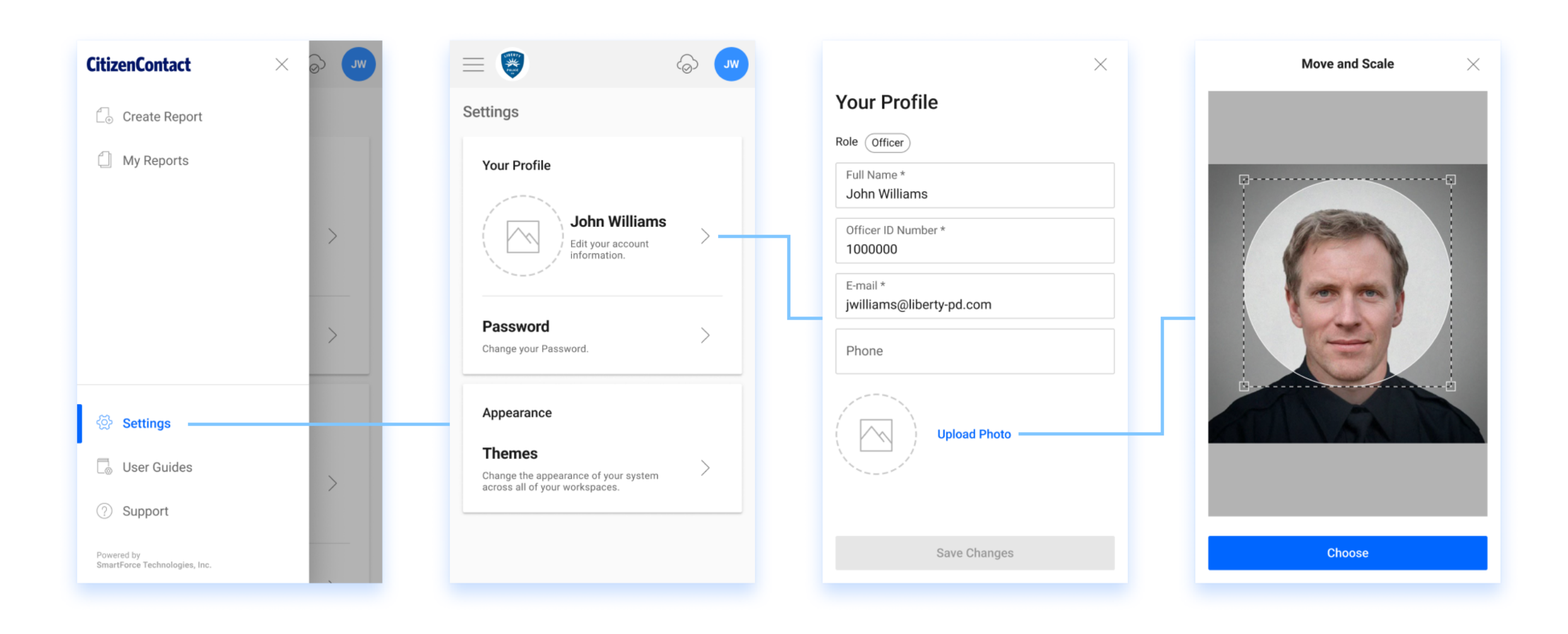

## Offline Reporting | Create and save locally

The cloud icon indicates when you are working offline.

While you are offline, all of the reports you make are preserved on your device.

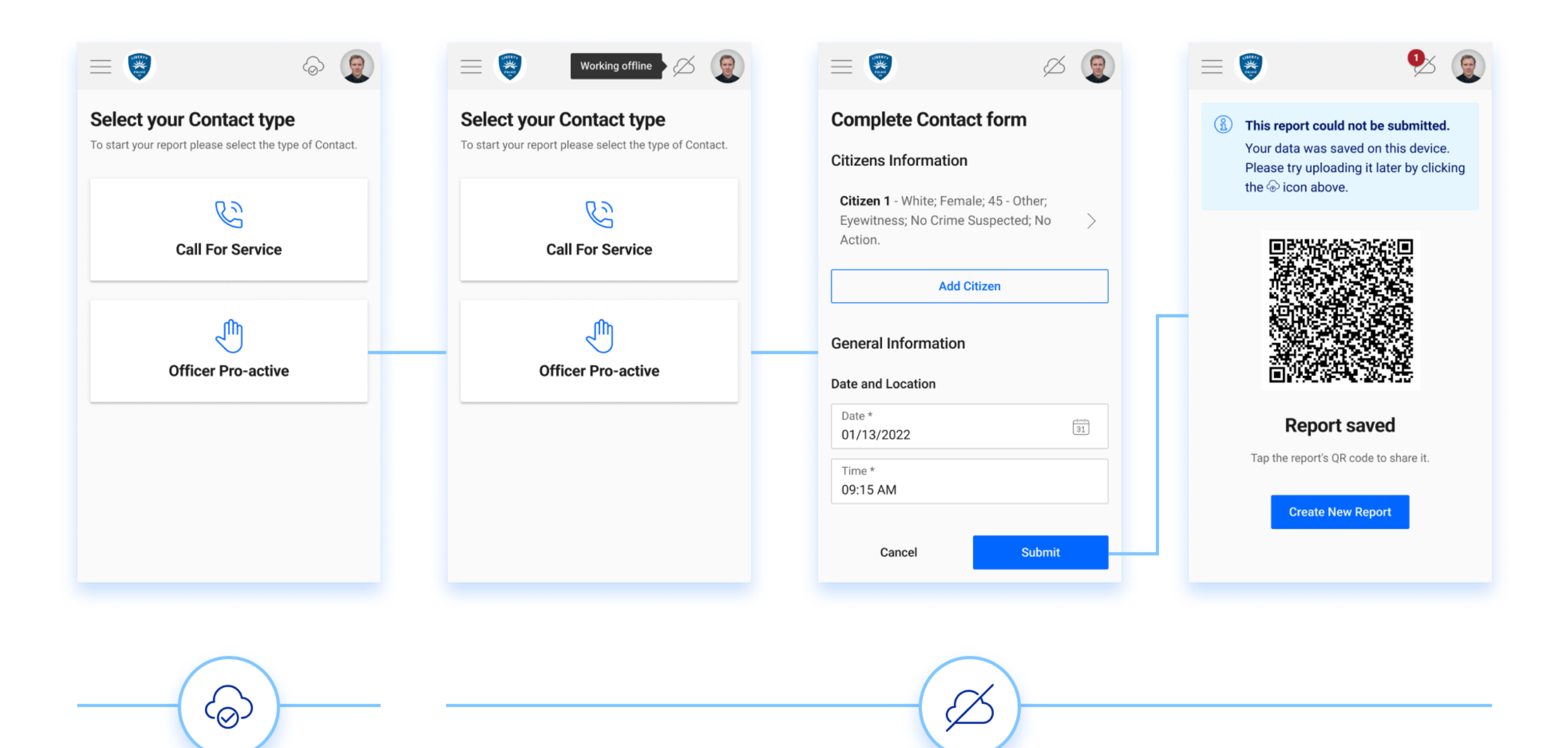

### Offline Reporting | Submit

The cloud icon also indicates when you have pending reports to submit. You can submit them after the connection is restored.

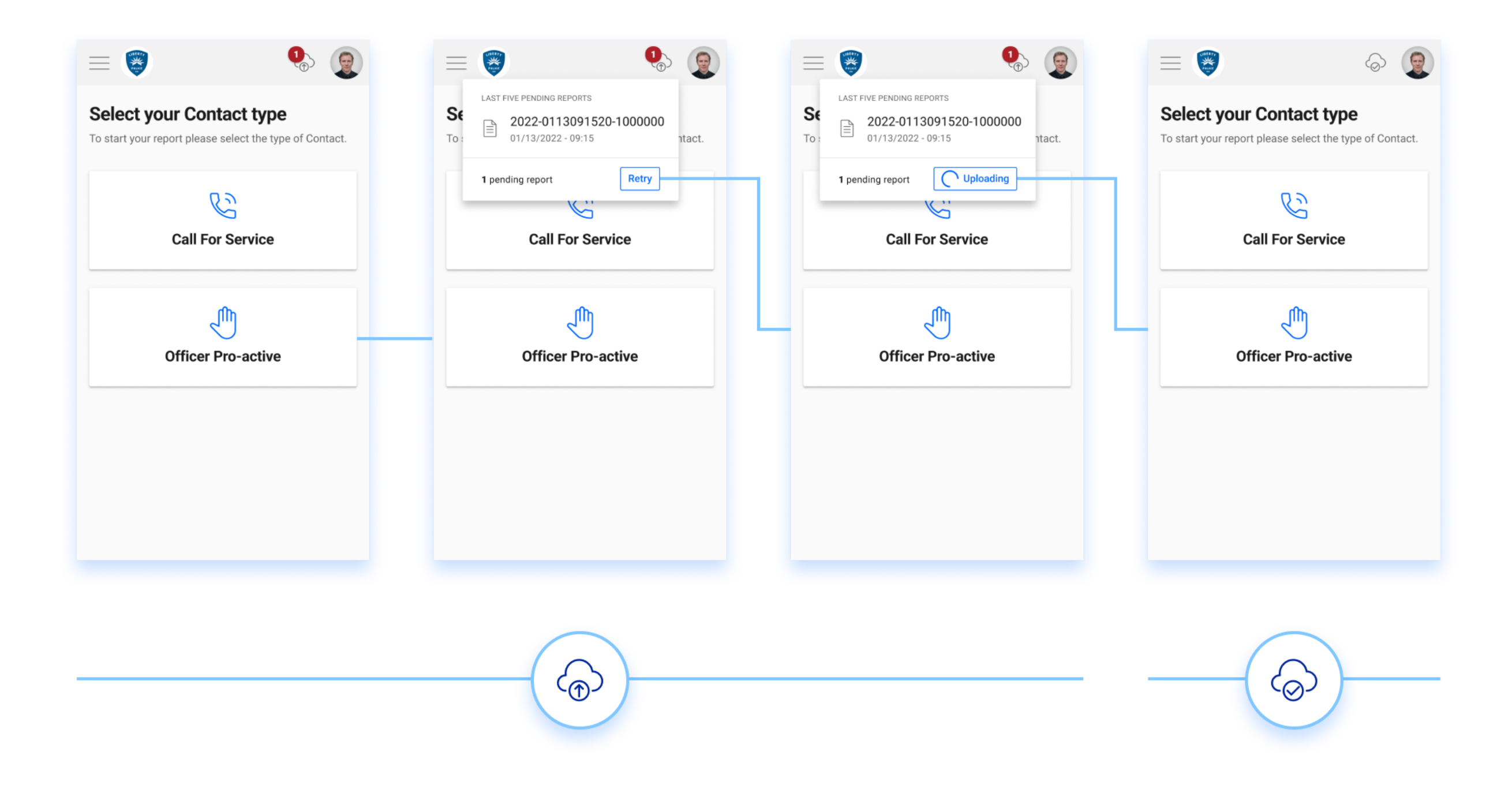

### Officer Card by SmartForce®

Share your digital business card.

You can share this QR code as many times as you want. It does not expire.

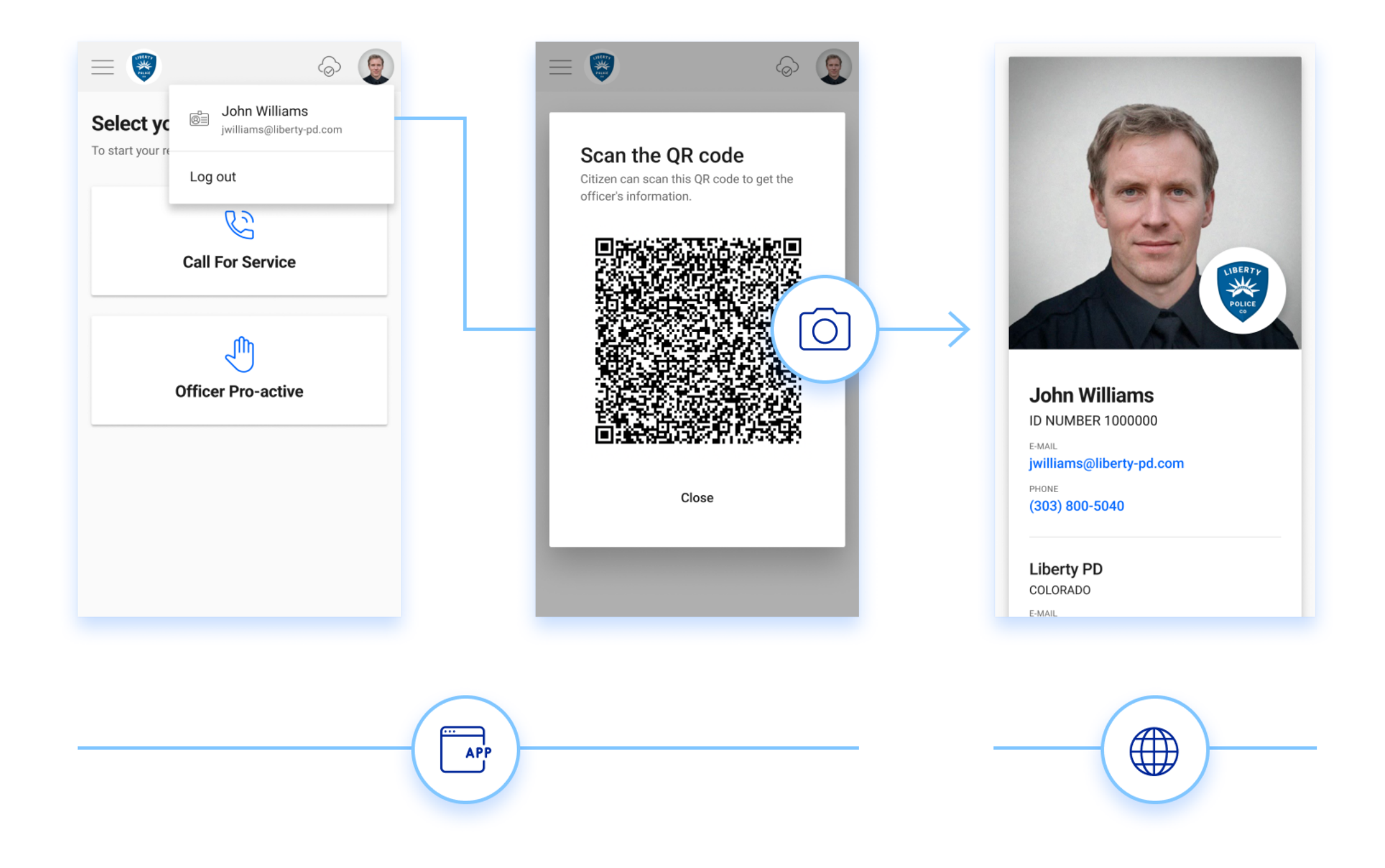

### Support

If you need any help, send us a message via the support link. We will get to work on it right away.

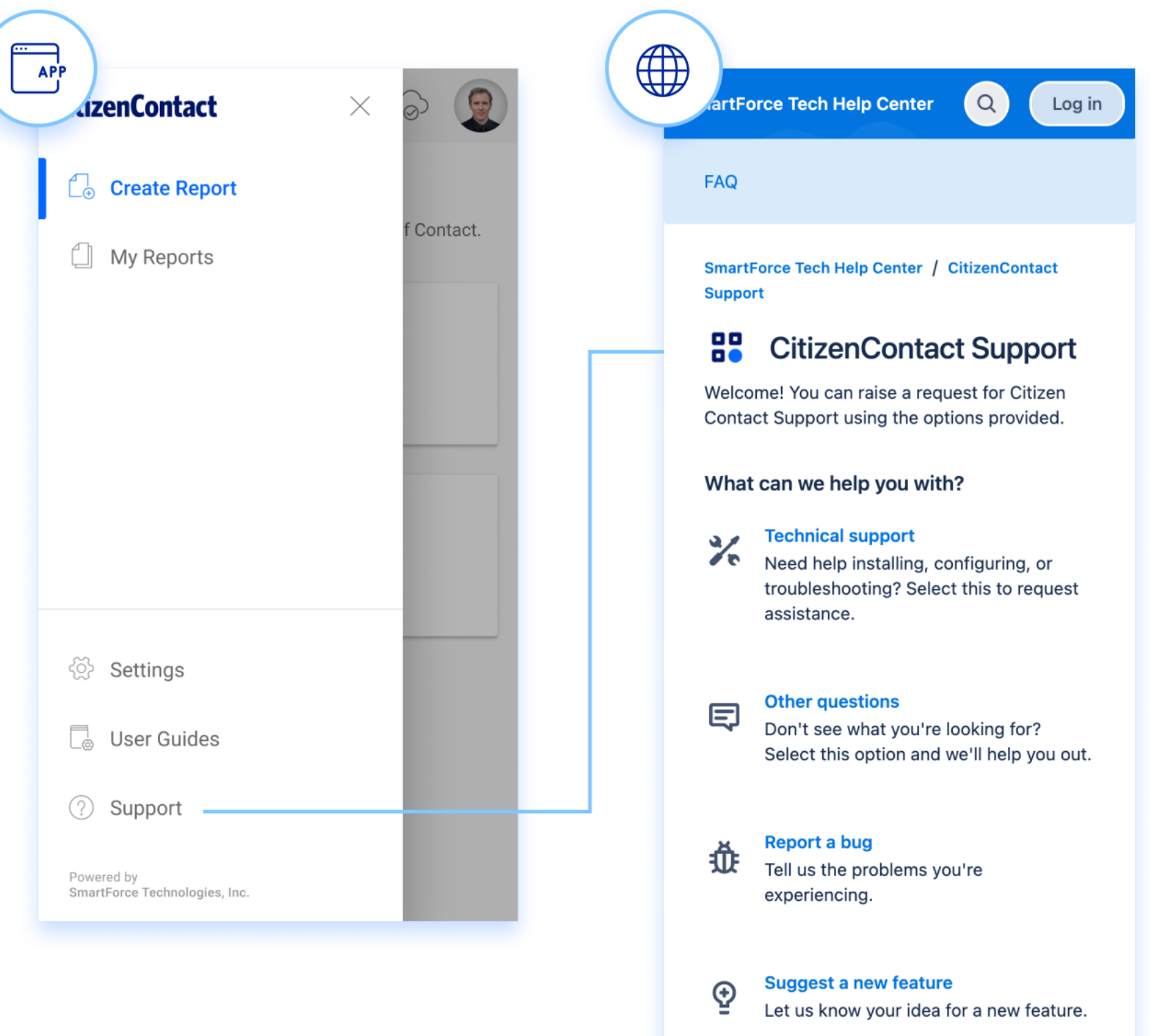

**Suggest improvement** 

See a place where we can do better?

 $\overline{Q}$ 

#### What is CitizenContact?

CitizenContact by Smartforce® makes it easy to create and submit contact reports. It's available to states that have mandatory state stop data reporting requirements. It's a CJIS compliant solution. The solution is FREE. CitizenContact will keep you compliant with state laws. No hassle, works securely with any internet-enabled device, we do the hard work.

#### When should an Officer complete the stop entry in CitizenContact?

Officer safety is the priority during each contact. That being said, the end-user/officer may complete the stop entry during or after the stop.

#### When are we required to report a contact?

First, here is a definition of a contact according to the Colorado DCJ: Contact means an in-person interaction with an individual, whether or not the person is in a motor vehicle, initiated by a peace officer, whether consensual or nonconsensual, for the purpose of enforcing the law or investigating possible violations of the law. According to DCJ, a contact **does not** include:

Routine interactions with the public at the point of entry or exit from a controlled area; a non-investigatory and consensual interaction with a member of the public, initiated by a member of the public, unless and until the interaction progresses into an investigation of a possible violation of the law; a motorist assist; undercover interactions; or routine interactions with persons detained in a jail or detention facility.

Contact does not include interviews with victims or witnesses; however, if you conduct an eyewitness identification, you must document the eyewitness contact and the identification certainty. Both can be done in CitizenContact.

DCJ went a step further in their explanation as it relates to calls for service:

All contacts for purpose of enforcing the law or investigating possible violations of the law need to be reported. Even when there is a call requesting service the officer is still initiating contact with someone. Legal guidance says these have to be reported as contacts.

#### How do I get started?

Law Enforcement agencies can sign up at <https://citizencontact.app>

#### ● Should the app be downloaded from an app store?

No. It's not a mobile app; it's a web app. The most significant distinction between mobile applications and online apps is that web apps are self-contained. You can use a web app if you have an internet connection. Mobile apps, like desktop apps, can only be accessed if they are installed directly on a device.

#### Once I receive the invitation, what should I do?

The first step in creating a CitizenContact account is to get an email invitation from CitizenContact. In the email, click the invitation link. You'll be taken to the CitizenContact sign-in page. Create a "Officer" account by clicking the "create one" link on the sign-in page.

#### Are there domains that are blocked?

Yes, valid users in CitizenContact must have law enforcement agency emails. Emails with Gmail, Hotmail, and other commercial domains are not permitted.

#### ● Are there tutorials available?

Yes, here: [CitizenContact Playlist](https://www.youtube.com/playlist?list=PL_FmOr45sEnwTZNKtUpKopI3LymW6O7nt)

#### ● Is our agency stop data safe and secure?

The CitizenContact by Smartforce® application is hosted in the Microsoft Azure Government Cloud. All Microsoft security features are CJIS compliant.

#### Does my agency own our stop data in CitizenContact?

Yes, stop data entered by your agency end-users belongs to your agency.

What happens if the stop data law in my state changes, does the app change? If the stop data law in your state changes, requiring modifications to the CitizenContact application, SmartForce Technologies, Inc. will make the necessary changes at no cost to the customer.

#### How often should I export stop data from CitizenContact?

Beginning May 1, 2022 we will automate a monthly reporting feature. On the 1st of each month the agency owner will receive an automated email that will include a CSV file reporting the prior months contact data.

#### If an officer makes a mistake on a stop entry, how do they correct or delete the entry?

We released the new amend functionality in CitizenContact v1.4. To make changes to your saved contact reports, use the amend option. We do not allow records to be deleted. Instead, we save each version of the contact report. The most recent version is reported to the state.

#### ● Is CitizenContact really free?

Yes, SmartForce Technologies, Inc. is offering CitizenContact at no cost. In the future, we may add premium features to CitizenContact that would be available to purchase by your agency.

#### $\bullet$  Is it possible to use the app without an internet connection?

Yes, you certainly can. It's referred to as "Offline Reporting."

#### ● What is the procedure for offline reporting?

While you are offline, all of the reports you make are preserved on your device. You can submit them after the connection is restored.

#### How can I tell if I'm connected to the internet or not?

You'll notice an indicator on the right side of the top bar that indicates three different statuses: online, online with pending reports to submit, and offline.

- $\bullet$  Is it possible to make changes to my personal or agency data while I'm offline? No. The only thing you can do while you're not connected to the internet is create reports.
- Is it possible to share the QR code if I'm not connected to the internet? Yes, you certainly can. To be able to launch the produced site, the user scanning the QR code must have access to the internet.

- How many reports can I save locally when I'm not connected to the internet? You can have as many as your device allows, but don't worry, it'll be plenty.
- How many reports can I save locally when I'm not connected to the internet? You can have as many as your device allows, but don't worry, it'll be plenty.

#### What is the incident number?

The incident number is a unique identifier that is autogenerated. If you prefer to use a different number you can enter your CAD incident number.

Can more than one officer use the same Incident Number?

No. Currently, the incident number must remain unique.

What if I have multiple officers on one incident recording contacts?

If more than one officer are entering contacts on the same incident, the incident number can be used followed by a dash and then the Officer's identification number. Example: 20213453322-11916.

#### Why does CitizenContact track FBI reportable use of force data?

In a memo sent to Colorado law enforcement agencies on January 5, 2022, the Colorado DCJ offered a general update. The updated specifics on what data was to be gathered, as mandated by Colorado SB217, were included in the update. In summary, the memo mandated that law enforcement agencies collect FBI reportable use of force data and provide it to the state in a JSON file.

How is contact and use of force data collected in an incident involving multiple officers, multiple locations, and multiple uses of force?

[CLICK HERE](https://medium.com/@smartforce/how-to-report-contacts-and-use-of-force-in-complex-scenarios-in-citizencontact-a0e60fb4cf4e) to find out how to report this type of complex scenario in CitizenContact.

Why was the ability to track a citizen's height and weight added to CitizenContact?

The SmartForce® Team investigated the data and technological requirements for use of force data sent to the FBI shortly after the January 2022 DCJ general update memo was released. One of these conditions was that the law enforcement agency collecting data on the use of force be able to report the height and weight of the citizen who was subjected to force.

#### In CitizenContact, what is a Show Up?

The word Show Up was provided by the Colorado DCJ as way to describe what law enforcement agencies know as an eyewitness identification.

#### Are we required to report the contact of witnesses?

Law enforcement agencies are not required to gather witness contact data under Colorado SB217, although there is one exemption. You must disclose the interaction, including the certainty of the identification, when conducting an eyewitness identification. CitizenContact lets you keep track of eyewitness contact information as well as the certainty of the identification.

#### ● How are complaints tracked in CitizenContact?

In version 1.4, we introduced the ability to specify that a complaint is tied to a contact in CitizenContact's general information section. The Officer can specify the outcome of the complaint investigation when it is selected. In the case that a complaint emerges after the contact was put into CitizenContact, the Officer can use the amend feature to go back and edit the contact.

#### My agency downloaded our monthly JSON export files. How do I submit them to the DCJ?

As of May 1, 2022, The State (DCJ) has not completed their data submission portal, so at this time there is no portal for you to upload your contact and State use of force data to. The FBI use of force JSON file can be directly uploaded through the FBI use of force data portal. It is our understanding that the State of Colorado currently requires agencies to report FBI use of force data through the state UCR Program Software currently available to Colorado law enforcement agencies. We are waiting for updated technical specifications from DCJ regarding the FBI use of force file type that is to be utilized by the state. We recommend that you download and save the export files.

Our team remains in contact with the DCJ. As soon as we receive notification that the data portal is complete, we will confirm the CitizenContact export files meet the submission requirements set forth by the DCJ

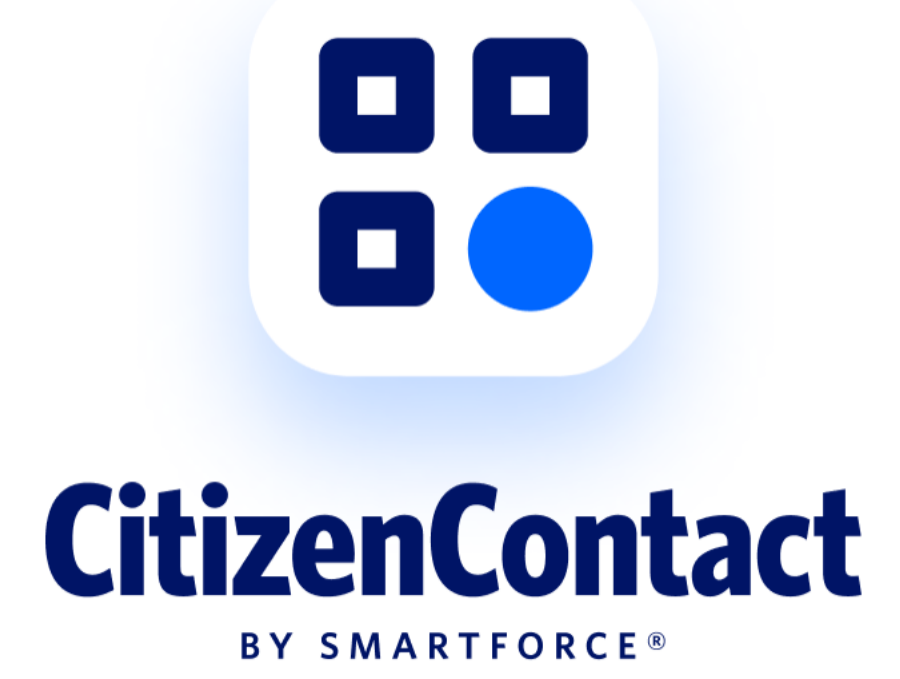

Thanks for all you do,

The SmartForce® Team.

©2022 SmartForce Technologies, Inc. All rights reserved.